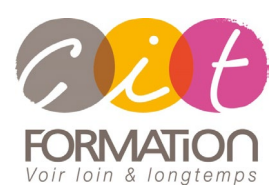

775 route de l'aérodrome ZA Agroparc 84000 Avignon Tél 04 90 85 98 12 Fax 04 90 86 26 24 info@cit.fr www.cit.fr

## **Déroulé de l'action**

#### **Modalités**

Session Inter-ou Intra En présentiel/Classe Virtuelle

#### **Horaires**

9H00-12H30 /13H30-17H00

#### **Méthode pédagogique**

Alternance exposés théoriques et exercices pratiques (80% de pratique)

#### **Suivi et assistance**

Support de cours adapté Assistance téléphonique gratuite et illimitée

#### **Modalité d'évaluation**

Evaluation formative au travers de nombreux exercices tout au long de la formation permettant de valider les compétences acquises. Attestation de stage Emargement quotidien d'une feuille de présence

#### **Accessibilité aux personnes handicapées**

Pour tout besoin d'adaptation, retrouver le contact de notre référent handicap et les modalités d'accueil sur la page [: Infos](https://www.cit.fr/fr/infos-pratiques)  [pratiques/Situation de](https://www.cit.fr/fr/infos-pratiques)  [Handicap](https://www.cit.fr/fr/infos-pratiques)

# **Microsoft 365 Utilisateurs – Découvrir la plateforme**

**Public et Objectif** : Utilisateurs des outils Office 365 souhaitant découvrir et se familiariser avec l'environnement Microsoft 365 et ses composants.

*En fin de formation, le stagiaire sera capable de :*

- Utiliser Office Online
- Partager du contenu avec OneDrive et SharePoint
- Utiliser One Note/Forms et gérer des projets d'équipe avec Teams/Planner
- Collaborer sur des documents et communiquer rapidement et efficacement

**Pré-requis** : Bonne connaissance de la suite Office (version récente) et de la navigation Internet.

**- 2 jours -**

## **Introduction à la suite Microsoft 365**

- Vue d'ensemble des différents outils Microsoft 365, leur rôle
- Se connecter sur le portail 365
- Description de la page d'accueil et de l'interface du portail
- Paramètres de compte
- Rechercher/Epingler une application
- Le Panneau des notifications
- Afficher ses informations personnelles

## **Utiliser Word, Excel et Powerpoint Online**

- Découvrir Word, Excel, Powerpoint Online
- Travailler à plusieurs sur un document via le Co-autoring Office
- Télécharger des documents sur son poste de travail
- Partager un document
- Identifier les limites d'Office OnLine

## **Pratiquer Outlook Online**

- Accéder à ses mails en ligne
- Gérer sa messagerie avec Outlook Online
- Gérer et partager ses contacts, ses tâches, son calendrier.

## **Partager son contenu avec OneDrive et SharePoint**

- La différence entre SharePoint et OneDrive
- Naviguer dans l'espace OneDrive
- Partager le contenu OneDrive
- Envoyer un lien vers un document
- Gérer les versions / Gérer la corbeille
- Rechercher des documents
- Synchroniser des documents avec le client OneDrive
- Découvrir le site SharePoint
- Modifier les affichages dans la bibliothèque de documents
- Gérer la Bibliothèque SharePoint et gérer les fichiers dans SharePoint
- Contraindre l'extraction
- Gérer les Alertes, les Versions, les Workflows dans SharePoint
- Utiliser la corbeille pour restaurer des fichiers
- Personnaliser sa page SharePoint

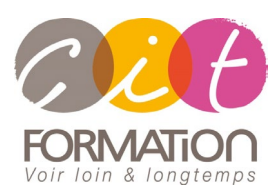

775 route de l'aérodrome ZA Agroparc 84000 Avignon Tél 04 90 85 98 12 Fax 04 90 86 26 24 info@cit.fr www.cit.fr

## **Déroulé de l'action**

#### **Modalités**

Session Inter-ou Intra En présentiel/Classe Virtuelle

#### **Horaires**

9H00-12H30 /13H30-17H00

#### **Méthode pédagogique**

Alternance exposés théoriques et exercices pratiques (80% de pratique)

#### **Suivi et assistance**

Support de cours adapté Assistance téléphonique gratuite et illimitée

#### **Modalité d'évaluation**

Evaluation formative au travers de nombreux exercices tout au long de la formation permettant de valider les compétences acquises. Attestation de stage Emargement quotidien d'une feuille de présence

### **Accessibilité aux personnes handicapées**

Pour tout besoin d'adaptation, retrouver le contact de notre référent handicap et les modalités d'accueil sur la page [: Infos](https://www.cit.fr/fr/infos-pratiques)  [pratiques/Situation de](https://www.cit.fr/fr/infos-pratiques)  [Handicap](https://www.cit.fr/fr/infos-pratiques)

# **Microsoft 365 Utilisateurs – Découvrir la plateforme**

## **Teams - Planner : Animer une réunion et gérer des projets Equipe**

- Planifier et animer une réunion avec Teams
- Rejoindre une réunion Teams
- Le mode conversation et ses outils
- Partager un écran, un fichier
- Improviser un sondage pendant une réunion
- Créer des équipes privées ou publiques
- Ajouter des membres à une équipe / Créer des canaux
- Gérer les équipes, les canaux et les membres
- Gérer les documents partagés de l'équipe
- Copier / déplacer des documents
- Modifier un document à plusieurs
- Créer et affecter des tâches aux membres de l'équipe
- Organiser les tâches
- Ajouter des applications dans une équipe
- Rechercher une équipe

## **Derrière une équipe Teams se cache un site SharePoint**

- Créer une équipe Teams, c'est créer un site SharePoint pour le partage et plus encore...
- Retrouver dans SharePoint le site d'Equipe

## **Prendre des notes avec OneNote Online**

- Accéder à son bloc-notes
- Créer une section / une page
- Saisir du texte à la volée
- Insérer un symbole
- Insérer une image, un document ou un lien

## **Réaliser des enquêtes avec Forms**

- Découverte des enquêtes avec des questionnaires personnalisés
- Assurer le traitement et l'analyse dans Excel

### **Travaux pratiques**

#### • **Pour chaque point du programme abordé :**

Présentation et démonstration par le formateur, mise en pratique sur les fonctionnalités abordées par le stagiaire avec l'appui du formateur et du groupe, feedbacks du formateur tout au long de l'activité.